# I-7188XBD-CAN/µPAC-7186EXD-CAN

User Manual

## Warranty

All products manufactured by ICP DAS are warranted against defective materials for a period of one year from the date of delivery to the original purchaser.

## Warning

ICP DAS assume no liability for damages consequent to the use of this product. ICP DAS reserves the right to change this manual at any time without notice. The information furnished by ICP DAS is believed to be accurate and reliable. However, no responsibility is assumed by ICP DAS for its use, or for any infringements of patents or other rights of third parties resulting from its use.

## Copyright

Copyright 2006 by ICP DAS. All rights are reserved.

## Trademark

The names used for identification only maybe registered trademarks of their respective companies.

## **Tables of Content**

| 1 | Intr | oduction |                                              | 4  |
|---|------|----------|----------------------------------------------|----|
|   | 1.1  | Overvie  | ew                                           | 4  |
|   | 1.2  | Hardwa   | are Features                                 | 6  |
|   | 1.3  | Hardwa   | are Specifications                           | 7  |
| 2 | Har  | dware Co | onfiguration                                 | 9  |
|   | 2.1  | I-7188X  | BD-CAN Hardware Structure                    | 9  |
|   | 2.2  | µPAC-7   | '186EXD-CAN Hardware Structure               | 10 |
|   | 2.3  | CAN No   | etwork Wire Connection                       | 11 |
|   | 2.4  | Termin   | al Resistor Jumper Selection                 | 13 |
|   | 2.5  | Wiring   | Diagram For Different Application            | 15 |
|   |      | 2.5.1    | Program download                             | 15 |
|   |      | 2.5.2    | General application                          | 15 |
|   |      | 2.5.3    | I-7188XBD-CAN DI & DO channel wiring diagram | 17 |
| 3 | XC1  | 00 Libra | ry                                           | 18 |
|   | 3.1  | Library  | Function Definition and Description          | 20 |
|   |      | 3.1.1    | CAN_Reset                                    | 21 |
|   |      | 3.1.2    | XC100Init / XC100Init_Listen                 | 22 |
|   |      | 3.1.3    | SetCANBaud                                   | 25 |
|   |      | 3.1.4    | SetCANMask                                   | 26 |
|   |      | 3.1.5    | CAN_InstallIrq                               | 27 |
|   |      | 3.1.6    | CAN_Removelrq                                | 28 |
|   |      | 3.1.7    | CAN_Resotre                                  | 29 |
|   |      | 3.1.8    | CAN_CreateBuffer                             | 30 |
|   |      | 3.1.9    | SendCANMsg / SendCANMsg_NonBlock             | 31 |
|   |      | 3.1.10   | GetNonBlockTxBufferLockedCount               | 33 |
|   |      | 3.1.11   | GetNonBlockTxIncompleteCount                 | 34 |
|   |      | 3.1.12   | GetCANMsg                                    | 35 |
|   |      | 3.1.13   | GetStatus                                    | 37 |
|   |      | 3.1.14   | ClearStatus                                  | 38 |
|   |      | 3.1.15   | L1Off                                        | 39 |
|   |      | 3.1.16   | L2Off                                        | 40 |
|   |      | 3.1.17   | L3Off                                        | 41 |
|   |      | 3.1.18   | L1On                                         | 42 |
|   |      | 3.1.19   | L2On                                         | 43 |
|   |      | 3.1.20   | L3On                                         | 44 |
|   |      | 3.1.21   | UserCANInt                                   | 45 |
|   |      |          |                                              |    |

|   | 3.1.22 CAN_SearchBaud          | 47 |
|---|--------------------------------|----|
|   | 3.1.23 CAN_BusOff_Recovery     |    |
|   | 3.2 Table of Return Code       |    |
| 4 | Demo Programs                  | 50 |
|   | 4.1 Program Download Procedure | 52 |

## **1** Introduction

## 1.1 Overview

The CAN (Controller Area Network) is a serial communication bus especially suited to interconnect smart devices to build smart systems or sub-system. It efficiently supports distributed real-time control with a very high level of security. In CAN networks, there is no addressing of subscribers or stations in the conventional sense, but instead prioritized messages are transmitted. As standalone CAN controller, I-7188XBD-CAN/µPAC-7186EXD-CAN embedded controller represents an economic solution. It consists of one XC100 and one I-7188XBD/µPAC-7186EXD, and provides one CAN communication ports with 5-pin screw terminal connector for the various CAN applications. Besides, I-7188XBD-CAN/µPAC-7186EXD-CAN uses the new Phillips SJA1000T and transceiver 82C250, which supports both CAN 2.0A and 2.0B specific, re-transmission function, bus arbitration and error detection. Because of the I-7188XBD and µPAC-7186EXD, The features of I-7188XBD-CAN/ µPAC-7186EXD-CAN can be applied to communicate with several kinds of industrial communication interface, such as RS-232, RS-485 and Ethernet of. Therefore, users can design the wide applications between different communication protocols.

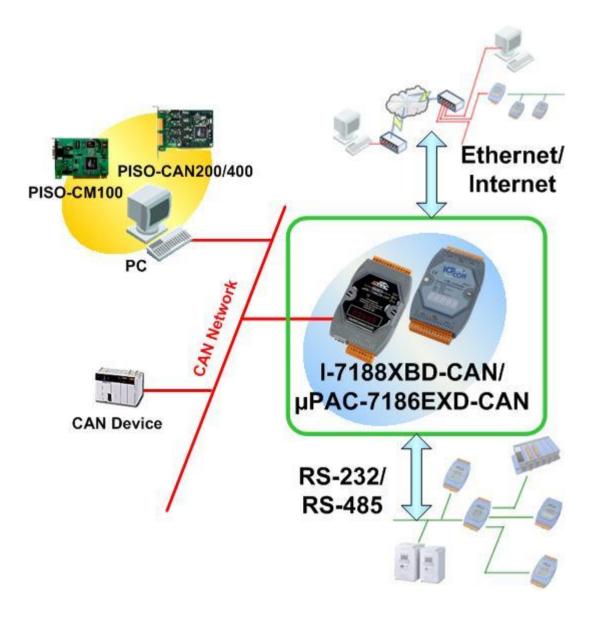

## **1.2 Hardware Features**

- 1000Vdc voltage protection.
- Compatible with CAN specification 2.0 parts A and B.
- Programmable transfer rate up to 1 Mbps.
- Jumper select 120Ω terminator resistor for CAN channel
- Programmable with the XC100 library file.
- Allow to design the behavior of CAN controller
- Multi communication interface
- Support Watchdog mechanism
- Programmable Interrupt service routine and timers
- Programmable by C/C++ language

## **1.3 Hardware Specifications**

## System

- CPU: 80186, 80MHz (for µPAC-7186EXD-CAN)
- CPU: 80188, 40MHz (for I-7188XBD-CAN)
- SRAM: 512K bytes
- Build-in Flash Memory, EEPROM, NVSRAM, Real Time Clock
- Built-in Watchdog Timer
- 16-bit Timer

## **Flash Memory**

- 512K bytes
- Minimum erase unit is one sector (64K bytes)
- 100,000 erase/write cycles

## EEPROM

- 16K bytes (64 blocks, each block has 256 bytes)
- Data retention >100 years
- 1,000,000 erase/write cycles

## **Real Time Clock**

- Year-2000 compliance
- Second, minute, hour, date of the month
- Month, year, valid up from 1980 to 2079
- NVSRAM: 31 bytes, battery backup, data valid up to 10 years

## CAN port

- Philip SJA1000 CAN controller
- Philip 82C250 CAN transceiver
- 1000 voltage protection on CAN side
- 120Ω terminal resister selected by jumper
- 16M Hz clock

## COM1

- RS-232 or RS-485 Interface
- RS-232: TXD, RXD, RTS, CTS, GND
- Communication speed: 115200 Max.
- Program download port

### COM2

- RS-485: D2+, D2-
- Communication speed: 115200 Max.
- Connect to DCON IO modules

## Display

- Programmable 7-segment LEDs
- Programmable 4 LEDs (L1, L2, L3 and round LED)

## Digital Input (only for I-7188XBD-CAN)

- 1 DI channel
- Dry Contact: Logical level 0: closed to GND, Logical level 1: open
- Wet contact: Logical level 1:3.5V~30V, Logical level 0: 0~1V

## Digital Output (only for I-7188XBD-CAN)

- 1 DO channel
- 100 mA, 30V max.
- Open-collector output

### **Power Requirement**

- 10 to 30 VDC (non-regulated)
- Power Supply: 3.0W

## **Application Environment**

- Operating Temperature: -25°C to +75°C
   Storage Temperature: -30°C to +85°C
- Humidity: 5%~9
- Dimensions: 123mm\*64.5mm\*19.6mm

## 2 Hardware Configuration

## 2.1 I-7188XBD-CAN Hardware Structure

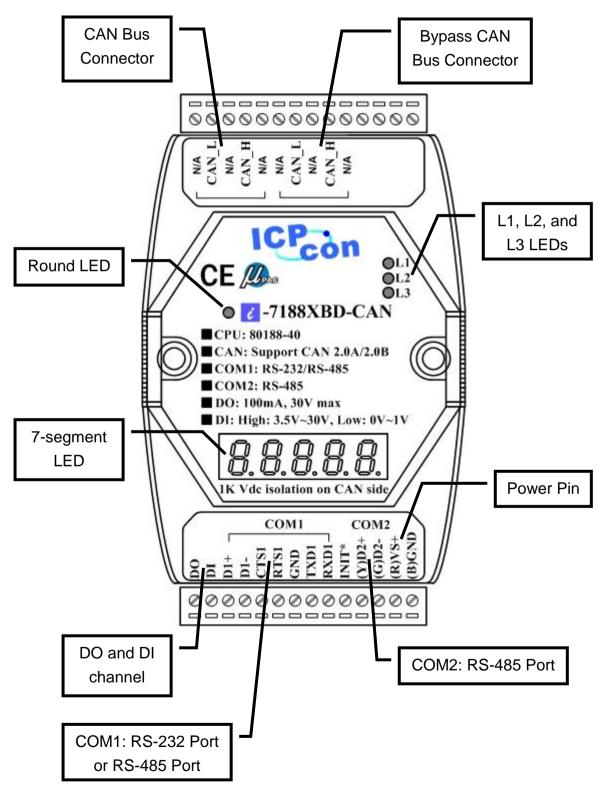

## 2.2 µPAC-7186EXD-CAN Hardware Structure

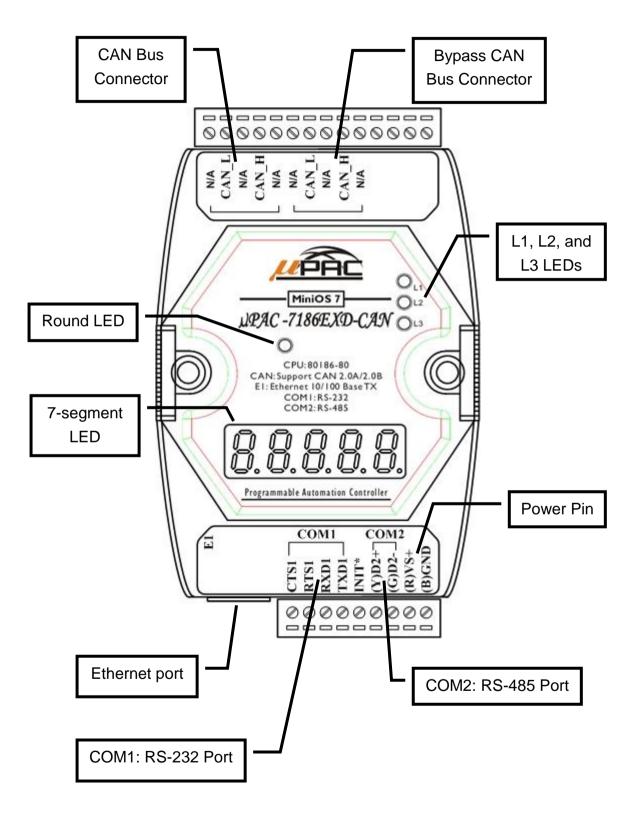

## 2.3 CAN Network Wire Connection

In order to minimize the reflection effects on the CAN bus line, the CAN bus line has to be terminated at both ends by two terminal resistances as following figure. According to the ISO 11898-2 spec, each terminal resistance is 120 $\Omega$  (or between 108 $\Omega$ ~132 $\Omega$ ). The length related resistance should have 70 m $\Omega$ /m. The user should check the resistances of CAN bus, before install a new CAN network.

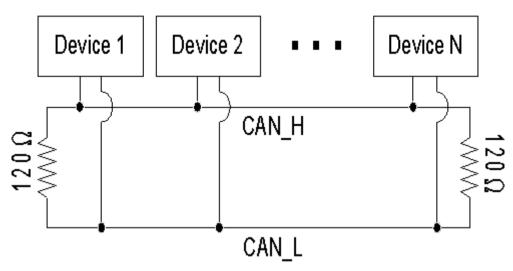

Moreover, in order to minimize the voltage drop on long distance, the terminal resistance should be higher than the value defined in the ISO 11898-2. The following table could be a reference.

|                       | Bus Cable                              | Tamainal                    |                               |  |
|-----------------------|----------------------------------------|-----------------------------|-------------------------------|--|
| Bus Length<br>(meter) | Length Related<br>Resistance<br>(mΩ/m) | Cross Section<br>(Type)     | Terminal<br>Resistance<br>(Ω) |  |
| 0~40                  | 70                                     | 0.25(23AWG)~                | 124 (0.1%)                    |  |
|                       |                                        | 0.34mm <sup>2</sup> (22AWG) |                               |  |
| 40~300                |                                        |                             | 127 (0.1%)                    |  |
|                       |                                        | 0.6mm <sup>2</sup> (20AWG)  |                               |  |
| 300~600               | < 40                                   | 0.5~0.6mm <sup>2</sup>      | 150~300                       |  |
|                       |                                        | (20AWG)                     |                               |  |
| 600~1K                | < 20                                   | 0.75~0.mm <sup>2</sup>      | 150~300                       |  |
|                       |                                        | (18AWG)                     |                               |  |

The CAN bus bard rate has the high relationship with the bus length. The following table indicates the corresponding bus length on every kind of baud rate.

| Baud rate (bit/s) | Max. Bus length (m) |
|-------------------|---------------------|
| 1 M               | 25                  |
| 800 K             | 50                  |
| 500 K             | 100                 |
| 250 K             | 250                 |
| 125 K             | 500                 |
| 50 K              | 1000                |
| 20 K              | 2500                |
| 10 K              | 5000                |

Note: When the bus length is greater than 1000m, the bridge or repeater devices may be needed.

## 2.4 Terminal Resistor Jumper Selection

Remove the cover of the I-7188XBD-CAN/µPAC-7186EXD-CAN. Users can see the part of internal structure shown as following figure. The XC100 provides users one jumper-selected termination resistor (J3). Its position is displayed below.

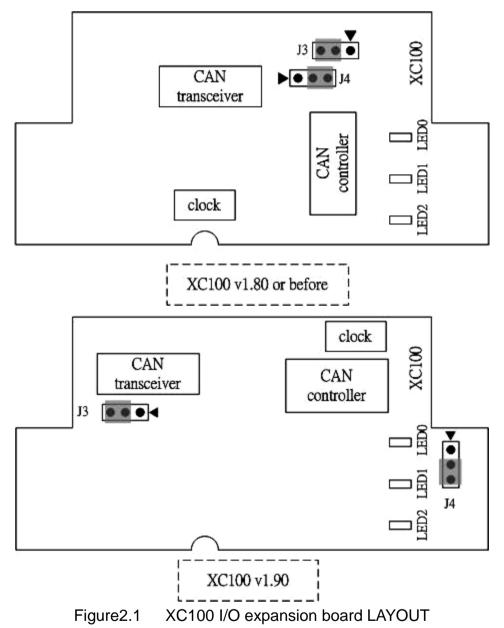

The jumper J3 is used to judge the resister of CAN network. When users want to set the jumper JP3, the upper cover of I-7188XBD-CAN/ $\mu$ PAC-7186EXD-CAN needs to be removed. About the J3 jumper setting, please refer the following figure.

| Apply the t<br>resisto |       | Don't apply the termination resistor |       |
|------------------------|-------|--------------------------------------|-------|
| v1.80 or before        | v1.90 | v1.80 or before                      | v1.90 |
|                        | •     |                                      |       |

Table 2.1J3 Jumper Selections

| For(I-7188      | XBD-CAN) | For(µPAC-7186EXD-CAN) |       |
|-----------------|----------|-----------------------|-------|
| v1.80 or before | v1.90    | v1.80 or before       | v1.90 |
|                 |          |                       |       |

Table 2.2 J4 Jumper Selections

14

## 2.5 Wiring Diagram For Different Application

## 2.5.1 Program download

If users want to download users' program, the following structure may be needed. Users must use the download cable (packaged with I-7188XBD-CAN/ $\mu$ PAC-7186EXD-CAN) to connect the I-7188XBD-CAN/ $\mu$ PAC-7186EXD-CAN COM1 with PC available COM port. Then, use the tool, 7188xw.exe, in OSImage folder to download users' program. Please refer section 4 for more detail information.

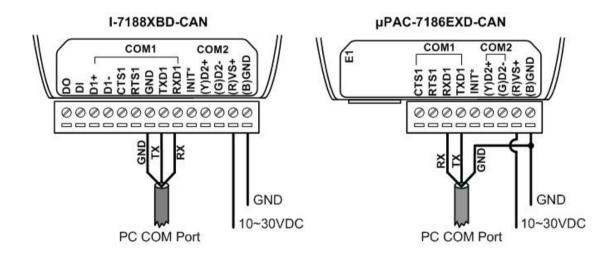

## 2.5.2 General application

The following figure shows the wiring diagram for general application. When the COM1 of I-7188XBD-CAN is used, sending data to COM1 will transmit the data both on RS-232 and RS-485 port. One of the RS-232 and RS-485 port receives the data, these data will be obtained by COM1 of the I-7188XBD-CAN. Therefore, it is not recommend using both RS-232 and RS-485 functions of COM1 at the same time. If users select the RS-232 function of COM1, the RTS1 and CTS1 pins are not always necessary. It is need to check if the connection target machine uses 3-line RS-232 communication or 5-line RS-232 communication.

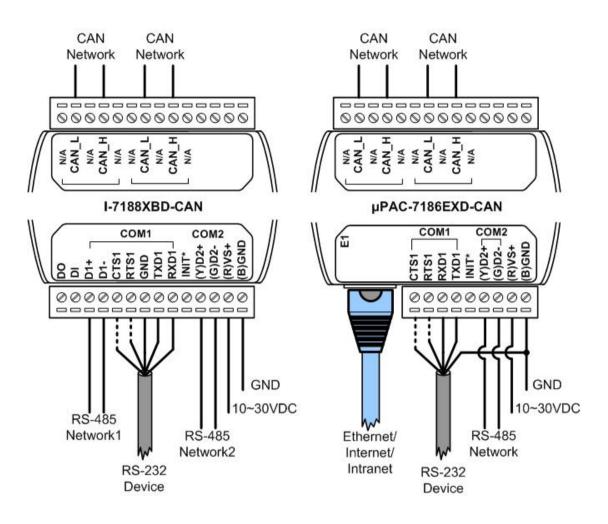

Moreover, in order to wire conveniently, the I-7188XBD-CAN/  $\mu$ PAC-7186EXD-CAN provides not only one CAN port, but also another bypass CAN port. There two CAN ports are the same one. The bypass CAN port is just for wiring with another CAN device conveniently, it doesn't have any other function.

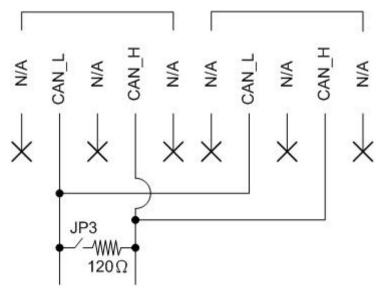

## 2.5.3 I-7188XBD-CAN DI & DO channel wiring diagram

The general wire connection methods for DI channel of I-7188XBD-CAN are shown below.

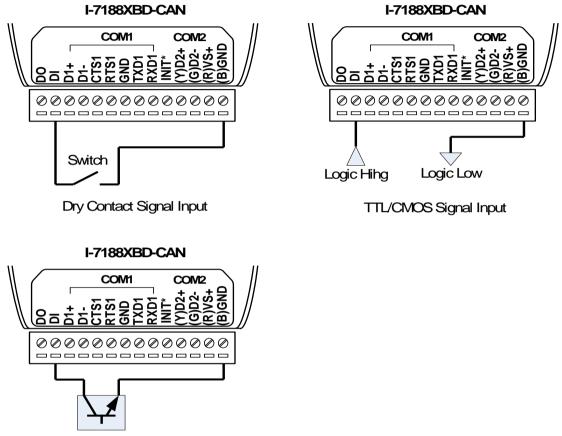

Open-Collector Signal Input

The DO channel of I-7188XBD-CAN wire connection is shown below.

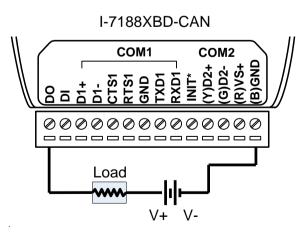

## 3 XC100 Library

The XC100 library file, XC100L.lib, is useful to help user design various CAN devices. Here, the library for TC, BC and MSC is provided to receive CAN messages, transmit CAN messages, and configure the CAN controller. This section will show you what they have and how to use them. For developing a program, the figure 3.1 and 3.2 may be a reference. The XC100L.lib is only used for the XC100 hardware, and is for Large Mode of the C/C++ compiler. For the step-by-step information about the program procedure, please refer to the section 4.1.

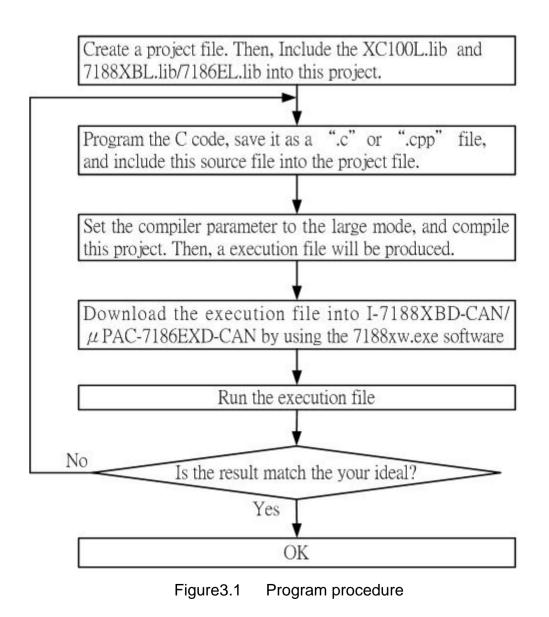

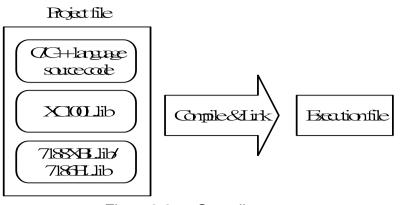

Figure 3.2 Compile concept

Because this manual is special described for the CAN functions, if users want to know the other functions and demos of the I-7188XBD-CAN/ µPAC-7186EXD-CAN (such as the EEPROM function, 7-segment function, flash ram function, real-time clock function, watchdog function, com port function, and so forth), please refer to the I-7188XB(D)/I-7188EX(D) user manual. Or refer to the on-line help on the 7000/7188/8000 CD. In this on-line help, users can find a lot of useful information about MiniOS7 operation commands, the other functions of I-7188XBD-CAN/ µPAC-7186EXD-CAN, and the functions of download tool, 7188xw.exe. MiniOS7 is the operation system of the I-7188XBD-CAN/ µPAC-7186EXD-CAN. It is a dos-like operation system. The 7188xw.exe is a download tool. If users want to download users' program into the I-7188XBD-CAN/ µPAC-7186EXD-CAN, this tool may be needed. Users can find the 7188xw.exe in the uPAC-7186EXD-CAN-OS-Image folder in CAN CD. It path is "CAN/PAC/uPAC-7186EXD-CAN". (Note: I-7188EX(D) demos can be used in the µPAC-7186EXD-CAN. Users just need to compile I-7188EX(D) demos again with 7186EL.lib. Both I-7188XBD-CAN and µPAC-7186EXD-CAN functions can refer to the following on-line help.)

For on-line help:

8000cd /napdos/7188xabc/7188xb/document/ (For I-7188XBD-CAN) fieldbus\_cd/can/pac/i-7188xbd-can/document 8000cd /napdos/7186e/document/ (For uPAC-7186EXD-CAN) fieldbus\_cd/can/pac/upac-7186exd-can/document/

For demos:

8000cd /napdos/7188xabc/7188xb/demo/ (For I-7188XBD-CAN) fieldbus\_cd/can/pac/i-7188xbd-can/demo/ 8000cd /napdos/7186e/demo/ (For uPAC-7186EXD-CAN) fieldbus\_cd/can/pac/upac-7186exd-can/document

## 3.1 Library Function Definition and Description

The functions of XC100 library file are presented in the following table. They are provided to help users construct their characteristic CAN device. For the detail information of each function, please refer to the following sub-section.

| Function definition               | Description                                                                                                    | Page |
|-----------------------------------|----------------------------------------------------------------------------------------------------|------|
| CAN_Reset                         | CAN controller hardware reset                                                                                                    | 21   |
| XC100Init<br>XC100Init_Listen     | Initialize the XC100 hardware and let the CAN chip into normal or listen only mode                                                          | 22   |
| SetCANBaud                        | Change CAN baud                                                                                                    | 25   |
| SetCANMask                        | Change CAN message filter                                                                                                    | 26   |
| CAN_InstallIrq                    | Enable the embedded controller interrupt                                                                                                    | 27   |
| CAN_RemoveIrq                     | Disable the embedded controller interrupt                                                                                                   | 28   |
| CAN_Restore                       | Release the resource and disable the embed controller interrupt                                                                             | 29   |
| CAN_CreateBuffer                  | Change the reception and transmission buffer sizes                                                                                          | 30   |
| SendCANMsg<br>SendCANMsg_NonBlock | Send a CAN message to the CAN network<br>by using blocking or non-blocking method.                                                          | 31   |
| GetNonBlockTxBufferLockedCount    | by using blocking or non-blocking method.<br>Get Transmission Buffer Lock retry count of<br>sending CAN message with non-blocking<br>method | 33   |
| GetNonBlockTxIncompleteCount      | Get Transmission Incomplete retry count of<br>sending CAN message with non-blocking<br>method                                               | 34   |
| GetCANMsg                         | Receive a CAN message                                                                                                    | 35   |
| GetStatus                         | Obtain the CAN controller status and reception/transmission buffer status                                                                   | 37   |
| ClearStatus                       | Reset the reception and transmission buffer status                                                                                          | 38   |
| L1Off                             | Turn LED0 off                                                                                                    | 39   |
| L2Off                             | Turn LED1 off                                                                                                    | 40   |
| L3Off                             | Turn LED2 off                                                                                                    | 41   |
| L1On                              | Turn LED0 on                                                                                                    | 42   |
| L2On                              | Turn LED1 on                                                                                                    | 43   |
| L3On                              | Turn LED2 on                                                                                                    | 44   |
| UserCANInt                        | Design user-defined interrupt routine                                                                                                    | 45   |
| CAN_SearchBaud                    | Search the necessary CAN Bus baud rate                                                                                                    | 47   |
| CAN_BusOff_Recovery               | When CAN Bus off, calling this API to recover the status of CAN Bus.                                                                        | 48   |

| Table3.1 | The function list of the XC100 library file |
|----------|---------------------------------------------|
|----------|---------------------------------------------|

## 3.1.1 CAN\_Reset

#### Description:

Reset the CAN controller by hardware circuit. After running this function, the CAN controller will be set to initial state. For more information about this, please refer to the SJA1000 data sheet on the web site. http://www.semiconductors.philips.com/pip/SJA1000.html#datasheet

- Syntax: void CAN\_Reset(void)
- Parameter: None
- Return: None
- Relative function:

None

## 3.1.2 XC100Init / XC100Init\_Listen

### Description:

> XC100Init():

Initialize the software buffer and XC100 hardware, which includes CAN controller, L1 LED, L2 LED, L3 LED and then let CAN Bus into operation mode.

> XC100Init\_Listen():

Initialize the software buffer and XC100 hardware, which includes CAN controller, L1 LED, L2 LED, L3 LED and then let CAN Bus into listen only mode. This function is supported by XC100 library v1.80 or later.

## Syntax:

int XC100Init( int TypeOf7188, char IntMode, unsigned long CANBaud, char BT0, char BT1, unsigned long AccCode,

unsigned long AccMask)

int XC100Init\_Listen( int TypeOf7188, char IntMode,

unsigned long CANBaud, char BT0, char BT1, unsigned long AccCode, unsigned long AccMask)

#### Parameter:

> TypeOf7188: define what kind of module you use.

| value | TypeOf7188           |
|-------|----------------------|
| 0     | For I-7188XBD-CAN    |
| 1     | For µPAC-7186EXD-CAN |

IntMode: Set the CAN controller interrupt mode. Each bit of IntMode parameters indicates different function shown as follows.

| Interrupt Type                    | Value of IntMode |  |  |
|-----------------------------------|------------------|--|--|
| Receive Interrupt Enable          | 0x01             |  |  |
| Transmit Interrupt Enable         | 0x02             |  |  |
| Error Warning Interrupt Enable    | 0x04             |  |  |
| Data Overrun Interrupt Enable     | 0x08             |  |  |
| Wake-up Interrupt Enable          | 0x10             |  |  |
| Error Passive Interrupt Enable    | 0x20             |  |  |
| Arbitration Lost Interrupt Enable | 0x40             |  |  |
| Bus Error Interrupt Enable        | 0x80             |  |  |
|                                   |                  |  |  |

I-7188XBD-CAN/µPAC-7186EXD-CAN user manual (ver.1.0.3, May/09/2014)

|                            | Maaning                                                              |  |
|----------------------------|----------------------------------------------------------------------|--|
| Interrupt Type             | Meaning                                                              |  |
| Receive Interrupt          | When a message has been received without errors, the                 |  |
|                            | receive interrupt will be triggered.                                 |  |
| Transmit Interrupt         | When a message has been successfully transmitted or the              |  |
|                            | transmit buffer is accessible again, the transmit interrupt will     |  |
|                            | be triggered.                                                        |  |
| Error Warning Interrupt    | If the error or bus status is set or clear, the error interrupt will |  |
|                            | be triggered.                                                        |  |
| Data Overrun Interrupt     | If a message was lost because there was not enough space             |  |
|                            | for that message in the FIFO (FIFO has 64 bytes), the                |  |
|                            | overrun interrupt will be triggered.                                 |  |
| Wake-up Interrupt          | When the CAN controller is sleeping and bus activity is              |  |
|                            | detected. The Wake-up interrupt will be triggered.                   |  |
| Error Passive Interrupt    | If CAN controller has at least one error counter exceeds the         |  |
|                            | protocol-defined level of 127 or if the CAN controller is in the     |  |
|                            | error passive status, the Error Passive Interrupt will be            |  |
|                            | triggered.                                                           |  |
| Arbitration Lost Interrupt | When the CAN controller lost the arbitration and becomes a           |  |
|                            | receiver. The Arbitration Lost Interrupt will be triggered.          |  |
| Bus Error Interrupt        | When the CAN controller detects an error on the CAN bus,             |  |
|                            | the Bus Error Interrupt will be triggered.                           |  |
|                            |                                                                      |  |

Use one-byte value to implement the interrupt. For example, if Receive and overrun interrupt are needed in the BasicCAN(CAN 2.0A) mode. Set the IntMode value to 0x09(That is 0x01+0x08.).

- CANBaud: Use a long int to set this parameter. For example, if users want to set CAN baud to 125K bps. Use the value 125000UL.
- BT0, BT1: Set the special user-defined baud rate. Users can set arbitrary baud with these parameters. But users need to have the background of SJA1000 CAN controller and 82C251 CAN transceiver, and calculate the values of BT0 and BT1 by themselves (The clock frequency of CAN controller is 16MHz.).
- AccCode, AccMask: The AccCode is used for deciding what kind of ID the CAN controller will accept. The AccMask is used for deciding which bit of ID will need to check with AccCode. If the bit of AccMask is set to 0, it means that the bit in the same position of ID need to be checked, and the bit value ID need to match the bit of AccCode in the same position.

#### For 11-bit ID Message:

| Register                  | bits of register | Filter Target                |
|---------------------------|------------------|------------------------------|
| AccCode[0] and AccMask[0] | bit7~bit0        | bit10 ~ bit3 of ID           |
| AccCode[1] and AccMask[1] | bit7~bit5        | bit2 ~ bit0 of ID            |
| AccCode[1] and AccMask[1] | bit4             | RTR                          |
| AccCode[1] and AccMask[1] | bit3~bit0        | no use                       |
| AccCode[2] and AccMask[2] | bit7~bit0        | bit7 ~ bit0 of 1st byte data |
| AccCode[3] and AccMask[3] | bit7~bit0        | bit7 ~ bit0 of 2nd byte data |

#### For 29-bit ID Message:

| Register                  | bits of register | Filter Target       |
|---------------------------|------------------|---------------------|
| AccCode[0] and AccMask[0] | bit7~bit0        | bit28 ~ bit21 of ID |
| AccCode[1] and AccMask[1] | bit7~bit0        | bit20 ~ bit13 of ID |
| AccCode[2] and AccMask[2] | bit7~bit0        | bit12 ~ bit5 of ID  |
| AccCode[3] and AccMask[3] | bit7~bit3        | bit4 ~ bit0 of ID   |
| AccCode[3] and AccMask[3] | bit2             | RTR                 |
| AccCode[3] and AccMask[3] | bit1~bit0        | no use              |

Note: 1. AccCode[0] means the most significant byte of AccCode and

AccCode[3] means the least significant byte of AccCode.

2. AccMask[0] means the most significant byte of AccMask and

AccMask[3] means the least significant byte of AccMask.

3. Bit10 is most significant bit and Bit0 is least significant bit

#### For example (In 29 bit ID message):

|                                                          | - |     |     |     |           |                                    |
|----------------------------------------------------------|---|-----|-----|-----|-----------|------------------------------------|
| AccCode                                                  | : | 00h | 00h | 00h | A0h       |                                    |
| AccMask                                                  | : | FFh | FFh | FFh | 1Fh       |                                    |
| ID Value                                                 | : | ??  | ??  | ??  | Ah and Bh | will be accepted. (??: don't care) |
| (Note: The mark "h" helping the value means hav format ) |   |     |     |     |           |                                    |

(Note: The mark "h" behind the value means hex format.)

#### Return:

CAN\_NoError: OK

CAN\_BaudNotSupport: This CAN baud rate is not support.

CAN\_ResetError: Fail to reset the CAN controller.

CAN\_ConfigError: Fail to configure the CAN controller register.

CAN\_SetACRError: Fail to set the AccCode register

CAN\_SetAMRError: Fail to set the AccCode register

CAN\_NotEnoughMemory: Create a reception/transmission software buffer for CAN messages are fail.

CAN\_TypeOf7188Error: The type of the 7188 is not defined of this library.

## Relative function:

None

## 3.1.3 SetCANBaud

### Description:

This function is used to change the CAN baud after calling XC100init function.

### Syntax:

int SetCANBaud(unsigned long CANBaud, char BT0, char BT1)

### Parameter:

CANBaud, BT0, BT1: Please refer to the parameters description in the XC100Init function in section 3.1.2.

### Return:

CAN\_NoError: OK. CAN\_BaudNotSupport: This CAN baud rate is not supported. CAN\_ResetError: CAN controller can't enter the reset mode. So, all parameters can't be set normally.

### Relative function:

3.1.2 XC100Init / XC100Init\_Listen

## 3.1.4 SetCANMask

## Description:

This function is used to change the CAN message filter after using XC100Init function.

## Syntax:

int SetCANMask(unsigned long AccCode, unsigned long AccMask)

### Parameter:

AccCode, AccMask: Please refer to the parameters description in the XC100Init function in section 3.1.2.

### Return:

CAN\_NoError: OK CAN\_ResetError: Fail to reset the CAN controller. CAN\_SetACRError: Fail to set the AccCode register CAN\_SetAMRError: Fail to set the AccCode register

### Relative function:

3.1.2 XC100Init / XC100Init\_Listen

## 3.1.5 CAN\_InstallIrq

### Description:

Set the interrupt function enable. Afterwards, the CPU of I-7188 series embedded controller can receive the interrupt signal from CAN controller.

Syntax: void CAN\_InstallIrq(void)

Parameter: None

Return: None

Relative function: 3.1.6 CAN\_Removelrq

## 3.1.6 CAN\_Removelrq

#### Description:

Disable the interrupt function. Afterwards, the CPU of I-7188 series embedded controller can't receive the interrupt signal from CAN controller.

Syntax: void CAN\_RemoveIrq(void)

Parameter: None

Return: None

Relative function: 3.1.5 CAN\_InstallIrq

## 3.1.7 CAN\_Resotre

### Description:

Set the interrupt function disable, release all software buffer, and reset CAN chip. This function must be called to release resource before the program is terminated.

## Syntax: void CAN\_Restore(void)

Parameter: None

Return: None

Relative function: None

## 3.1.8 CAN\_CreateBuffer

#### Description:

Call this function for changing the reception and transmission software buffer sizes. If users don't use this function, the default reception and transmission software buffer sizes are both 256 records.

### Syntax:

int CAN\_CreateBuffer(int BufMode, unsigned int BufferSize)

## Parameter:

BufMode: 0(zero) for changing reception software buffer size.

Others for changing transmission software buffer size.

BufferSize: the new buffer sizes for software buffer.

## Return:

CAN\_NoError: OK

CAN\_NotEnoughMemory: Create a reception/transmission software buffer for CAN messages are fail.

## Relative function:

3.1.2 XC100Init / XC100Init\_Listen

## 3.1.9 SendCANMsg / SendCANMsg\_NonBlock

## Description:

SendCANMsg():

Send CAN message with blocking method.

If the transmission buffer is disable, this function will send a message to the CAN network. However, if the transmit buffer is enable, this function will send all the messages stored in the transmit buffer to the CAN network.

## SendCANMsg\_NonBlock():

Send CAN message with non-blocking method.

If the transmit buffer is disable, this function will send a message to the CAN network. However, if the transmit buffer is enable, this function will return error code to inform users the transmission buffer is enabled. This function is supported by XC100 library v1.80 or later.

## Syntax:

int SendCANMsg(unsigned char Mode, unsigned long MsgID,

unsigned char RTR, unsigned char DataLen, unsigned char \*Data)

int SendCANMsg\_NonBlock(

unsigned char Mode, unsigned long MsgID, unsigned char RTR, unsigned char DataLen, unsigned char \*Data)

## Parameter:

> Mode: This parameter is used for CAN ID type.

| •          | 51                           |
|------------|------------------------------|
| Mode value | Meaning                      |
| 0          | Send a 11-bit ID CAN message |
| others     | Send a 29-bit ID CAN message |

MsgID: The ID of this CAN message. The ID may be a 11-bit value or 29-bit value.

#### > RTR: Remote transmits request byte.

| RTR value | Meaning                                                    |  |
|-----------|------------------------------------------------------------|--|
| 0         | This CAN message is not a remote transmit request message. |  |
| 1         | This CAN message is a remote transmit request message.     |  |

- DataLen: The pure data length of a CAN messages. The range of this value is 0~8.
- \*Data: Store the data of CAN message. The numbers of data bytes need to match with the "DataLen".

#### Return:

CAN\_NoError: OK

CAN\_DataLengthError: Data length of CAN message is over 8. CAN TransmitBufferLocked: Transmit buffer of CAN controller is locked.

CAN\_TransmitIncomplete: CAN controller can't send the message successfully.

#### Relative function:

3.1.2 XC100Init / XC100Init\_Listen

## 3.1.10 GetNonBlockTxBufferLockedCount

## Description:

Get transmission buffer locked count of sending CAN messages with non-blocking method. After using SendCANMsg\_NonBlock, this API is used for user to get transmission buffer locked error and retry counts. This function is supported by XC100 library v1.80 or later.

#### Syntax:

unsigned long GetNonBlockTxBufferLockedCount(void)

#### Parameter:

None.

### Return:

Transmission buffer lock error counts of non-blocking method.

### Relative function:

3.1.9 SendCANMsg / SendCANMsg\_NonBlock.

## 3.1.11 GetNonBlockTxIncompleteCount

## Description:

Get transmission incomplete counts of sending CAN messages with non-blocking method. After using SendCANMsg\_NonBlock, this API is used for user to get the transmission incomplete error and retry counts. This function is supported by XC100 library v1.80 or later.

#### Syntax:

unsigned long GetNonBlockTxTxIncompleteCount(void)

### Parameter:

None.

## Return:

Transmission incomplete counts of non-blocking method.

### Relative function:

3.1.9 SendCANMsg / SendCANMsg\_NonBlock.

## 3.1.12 GetCANMsg

### Description:

Receive CAN messages from receive buffer or from CAN bus directly. If the receive interrupt is set to enable in IntMode parameter of XC100Init function. This function will read back the CAN message stored in the software receive buffer. If the receive interrupt is disable, this function uses the polling method to check if there is any CAN message in CAN chip buffer. If yes, return the CAN message.

### Syntax:

int GetCANMsg(unsigned char \*Mode, unsigned long \*MsgID

- , unsigned char \*RTR, unsigned char \*DataLen
- , unsigned char \*Data, unsigned long \*UpperTime
- , unsigned long \*LowerTime)

### Parameter:

- \*Mode: This parameter is used for get the ID type (11-bit or 29-bit ID) of a CAN message.
- > \*MsgID: This is for obtaining the ID of a CAN message.
- > \*RTR: This is for obtaining the RTR of a CAN message.

| RTR value | Meaning                                                    |
|-----------|------------------------------------------------------------|
| 0         | This CAN message is not a remote transmit request message. |
| 1         | This CAN message is a remote transmit request message.     |

- > \*DataLen: This is for obtaining the data length of a CAN message.
- \*Data: This is for obtaining the Data of a CAN message. The Data buffer size must be 8 bytes.
- \*UpperTime: Get the time stamp of a CAN message. The time stamp unit is us (micro second), This parameter only show the upper part of time stamp.

#### Real time stamp = upper part \* 0x1000000UL+lower part

> \*LowerTime: Get the lower part of time stamp of a CAN message.

### Return:

CAN\_NoError: OK

CAN\_ReceiveBufferEmpty: No message is in the CAN receive buffer.

CAN\_SoftBufferIsEmpty: No message is in the software receive buffer.

CAN\_DataLengthError: The Data length of received message is over

than 8.

## Relative function:

3.1.2 XC100Init / XC100Init\_Listen

## 3.1.13 GetStatus

#### Description:

Read the CAN controller status and software buffer overflow flag message.

#### Syntax:

void GetStatus(unsigned char \*CANReg, unsigned char \*OverflowFlag)

#### Parameter:

\*CANReg: The pointer for obtain the current CAN controller status. For the information about the CANReg value meaning, please refer to the following table.

| Bit NO. | Description                                                     |
|---------|-----------------------------------------------------------------|
| 7 (MSB) | Bus status. 1 for bus off, 0 for bus on.                        |
| 6       | Error status. 1 for at least one error, 0 for OK.               |
| 5       | Transmit status. 1 for transmitting, 0 for idle.                |
| 4       | Receive status. 1 for receiving, 0 for idle.                    |
| 3       | Transmit complete status. 1 for complete, 0 for incomplete.     |
| 2       | Transmit buffer status. 1 for released, 0 for locked            |
| 1       | Data overrun status. 1 for reception buffer overrun, 0 for OK.  |
| 0 (LSB) | Receive buffer status. 1 for at least one message stored in the |
|         | reception buffer, 0 for empty.                                  |

\*OverflowFlag: CAN reception and transmission overflow flag information For the information about the OverflowFlag value meaning, please refer to the following table.

| Bit NO. | Description                                                |
|---------|------------------------------------------------------------|
| Others  | Reserved                                                   |
| 1       | 1 for reception software buffer overflow. 0 for normal.    |
| 0 (LSB) | 1 for transmission software buffer overflow. 0 for normal. |

#### Return:

None

#### Relative function:

3.1.14 ClearStatus

## 3.1.14 ClearStatus

#### Description:

This function is used for cleaning the CAN reception or transmission software buffer overflow flag. When one of these two buffers is full, the corresponding overflow flag will be set to 1. In this case, users need to use this function to clear the overflow flag to acknowledge the error information.

- Syntax: void ClearStatus(void)
- Parameter: None

Return: None

Relative function: 3.1.13 GetStatus

## 3.1.15 L1Off

#### Description:

Turn the L1 LED off. About the position of L1 LED, please refer to the figure 2.1 in the section 2.1.

Syntax: void L1Off(void)

Parameter: None

Return: None

■ Relative function:

3.1.18 L1On

## 3.1.16 L2Off

#### Description:

Turn the L2 LED off. About the position of L2 LED, please refer to the figure 2.1 in the section 2.1.

Syntax: void L2Off(void)

Parameter: None

Return: None

Relative function:

3.1.19 L2On

## 3.1.17 L3Off

#### Description:

Turn the L3 LED off. About the position of L3 LED, please refer to the figure 2.1 in the section 2.1.

Syntax: void L3Off(void)

Parameter: None

Return: None

■ Relative function:

3.1.20 L3On

## 3.1.18 L1On

#### Description:

Turn the L1 LED on. About the position of L1 LED, please refer to the figure 2.1 in the section 2.1.

Syntax: void L1On(void)

Parameter: None

Return: None

■ Relative function:

3.1.15 L1Off

## 3.1.19 L2On

#### Description:

Turn the L2 LED on. About the position of L2 LED, please refer to the figure 2.1 in the section 2.1.

Syntax: void L2On(void)

Parameter: None

Return: None

Relative function: 3.1.16 L2Off

I-7188XBD-CAN/µPAC-7186EXD-CAN user manual (ver.1.0.3, May/09/2014)

## 3.1.20 L3On

#### Description:

Turn the L3 LED on. About the position of L3 LED, please refer to the figure 2.1 in the section 2.1.

Syntax: void L3On(void)

Parameter: None

Return: None

■ Relative function:

3.1.17 L3Off

## 3.1.21 UserCANInt

#### Description:

This function is created by users and is used to program the CAN interrupt service routine by users. The parameter CANINT is passed automatically when the interrupt functions are triggered. It indicates what kinds of CAN controller interrupt are active. Therefore, users only need to design their interrupt routine according to dealing with different interrupt functions. If it is not used, please reverse this function in the users' .C file for avoiding the complier error. The following figure is the general concept of the function UserCANInt.

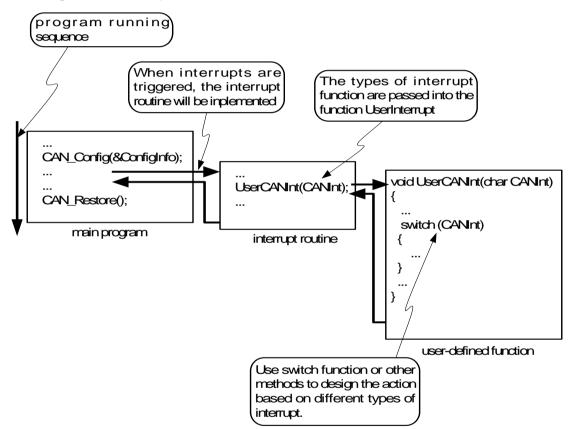

#### Syntax:

void UserCANInt(char CANInt)

#### Parameter:

CANInt: The interrupt service routine will bypass the CANInt parameter to users to indicate what interrupt is triggered. For the meanings of CANInt parameters, please refer to the following table.

| CANIntMode Value (Hex)                                              | Meaning                         |  |  |  |  |
|---------------------------------------------------------------------|---------------------------------|--|--|--|--|
| 0x01                                                                | Receive a message successfully  |  |  |  |  |
| 0x02                                                                | Transmit a message successfully |  |  |  |  |
| 0x04                                                                | Error warring                   |  |  |  |  |
| 0x08                                                                | Data Overrun                    |  |  |  |  |
| I-7188XBD-CAN/µPAC-7186EXD-CAN user manual (ver.1.0.3, May/09/2014) |                                 |  |  |  |  |

| 0x10 | CAN controller wake-up |  |  |  |
|------|------------------------|--|--|--|
| 0x20 | Bus Passive            |  |  |  |
| 0x40 | Arbitration Lost       |  |  |  |
| 0x80 | Bus Error              |  |  |  |

#### Return:

None

### Relative function:

3.1.2 XC100Init / XC100Init\_Listen

### 3.1.22 CAN\_SearchBaud

#### Description:

Enter "Listen Only Mode" and enable receive and error interrupt to detect the right bit-rate of the CAN bus. Upon successful reception of a message, the "CAN\_NoError" message will be return. Otherwise, the "CAN\_AutoBaudTimeout" message will be return

#### Syntax:

int CAN\_SearchBaud(unsigned long CANBaud, char BT0, char BT1,unsigned int Timeout)

#### Parameter:

- CANBaud: Use a long int to set this parameter. For example, if users want to set CAN baud to 125K bps. Use the value 125000UL.
- BT0, BT1: Set the special user-defined baud rate. Users can set arbitrary baud with these parameters. But users need to have the background of SJA1000 CAN controller and 82C251 CAN transceiver, and calculate the values of BT0 and BT1 by themselves (The clock frequency of CAN controller is 16MHz.)
- > Timeout: Set the timer for search a necessary CAN bus baud rate.

#### Return:

CAN\_NoError: OK.

CAN\_ResetError: Fail to reset the CAN controller. CAN\_ConfigError: Fail to Configure the CAN controller register. CAN\_SetBaudRateError: Fail to set the CAN baud rate. CAN\_BaudNotSupport: The baud rate is not support. CAN\_AutoBaudTimeout: Can't find the necessary CAN bus baud rate.

Relative function:

None

## 3.1.23 CAN\_BusOff\_Recovery

#### Description:

When the CAN Bus status becomes "Bus Off", user can use this function to recover the status to active status.

This function is supported by XC100 library v1.80 or later.

#### Syntax:

void CAN\_BusOff\_Recovery(void)

#### Parameter: None

Return:

None

# Relative function: 2.1.0 SendCANMag / SendCANMag No.

3.1.9 SendCANMsg / SendCANMsg\_NonBlock.

# 3.2 Table of Return Code

| Return<br>Code | Error ID                                                                   | Comment                                                                                                    |  |  |  |  |  |
|----------------|----------------------------------------------------------------------------|----------------------------------------------------------------------------------------------------|--|--|--|--|--|
| 0              | CAN_NoError                                                                | OK                                                                                                    |  |  |  |  |  |
| 5              | CAN_ResetError                                                             | Enter reset mode error                                                                                          |  |  |  |  |  |
| 8              | CAN_ConfigError                                                            | CAN chip configure error                                                                                        |  |  |  |  |  |
| 9              | CAN_SetACRError                                                            | Set to Acceptance Code Register error                                                                           |  |  |  |  |  |
| 10             | CAN_SetAMRError                                                            | Set to Acceptance Mask Register error                                                                           |  |  |  |  |  |
| 11             | CAN_SetBaudRateError                                                       | Set Baud Rate error                                                                                             |  |  |  |  |  |
| 14             | CAN_InstallIrqFailure                                                      | Enable interrupt functions failure                                                                              |  |  |  |  |  |
| 15             | CAN_RemoveIrqFailure                                                       | Disable interrupt functions failure                                                                             |  |  |  |  |  |
| 16             | CAN_TransmitIncomplete                                                     | Data can't be transmitted successfully                                                                          |  |  |  |  |  |
| 17             | CAN_TransmitBufferLocked                                                   | Previously transmission is not completed yet                                                                    |  |  |  |  |  |
| 18             | CAN_ReceiveBufferEmpty                                                     | No message is stored in the receive buffer now                                                                  |  |  |  |  |  |
| 19             | CAN_DataOverrun                                                            | Data was lost because there was not enough space in software receive buffer                                     |  |  |  |  |  |
| 20             | CAN_ReceiveError                                                           | Receive data is not completed                                                                                   |  |  |  |  |  |
| 21             | CAN_SoftBufferIsFull                                                       | Software transmit buffer is full                                                                                |  |  |  |  |  |
| 22             | CAN_SoftBufferIsEmpty                                                      | There is no message stored in the<br>user-declared software buffer                                              |  |  |  |  |  |
| 23             | CAN_BaudNotSupport                                                         | This Baud Rate is not supported                                                                                 |  |  |  |  |  |
| 24             | CAN_DataLengthError                                                        | Data length doesn't match the total data bytes                                                                  |  |  |  |  |  |
| 25             | CAN_NotEnoughMemory                                                        | There is not enough memory space to create the reception or transmission software buffer.                       |  |  |  |  |  |
| 26             | CAN_TypeOf7188Error                                                        | The type of 7188 is not defined by this library                                                                 |  |  |  |  |  |
| 50             | CAN_AutoBaudTimeout                                                        | CAN bus baud rate not found                                                                                     |  |  |  |  |  |
| 51             | CAN_TxBufferNotZero                                                        | If the transmission buffer is not disabled, this error code will be returned after calling SendCANMsg_NonBlock. |  |  |  |  |  |
| 52             | CAN_BusOff When CAN Bus status become "Bus this error code will be return. |                                                                                                    |  |  |  |  |  |

## 4 Demo Programs

The following architecture is shown uPAC-7186EXD-CAN folder.

I--\document I--\OSimage I--\demo I--\LIB100 I--\BCPP31 I--\AC\_AM |--\All Demo |--\L1 L2 L3 I--\RxInt |--\RxPoll I--\TxInt I--\TxPoll I--\UserInt |--\SearchCANBaud I--\TCPP31 I--/AC AM |--\All Demo |--\L1\_L2\_L3 I--\RxInt |--\RxPoll I--\TxInt I--\TxPoll I--\UserInt |--\SearchCANBaud I--/MSC I--/AC AM I--\All Demo I--\L1 L2 L3 I--\RxInt |--\RxPoll I--\TxInt |--\TxPoll I--\UserInt I--\SearchCANBaud shown in the I-7188XBD-CAN /

- → Users manual  $\rightarrow$  OS image used for testing demo  $\rightarrow$  demo folier → BC++3.1 library folder → BC++3.1 demo folder → BC++3.1 AC AM demo folder → BC++3.1 All Demo demo folder → BC++3.1 L1 L2 L3 demo folder → BC++3.1 RxInt demo folder → BC++3.1 RxPoll demo folder  $\rightarrow$  BC++3.1 TxInt demo folder  $\rightarrow$  BC++3.1 TxPoll demo folder  $\rightarrow$  BC++3.1 UserInt demo folder → BC++3.1 SCH Baud demo folder  $\rightarrow$  TC++1.01 demo folder → TC++1.01 AC AM demo folder → TC++1.01 All Demo demo folder → TC++1.01 L1 L2 L3 demo folder → TC++1.01 RxInt demo folder → TC++1.01 RxPoll demo folder → TC++1.01 TxInt demo folder  $\rightarrow$  TC++1.01 TxPoll demo folder  $\rightarrow$  TC++1.01 UserInt demo folder → TC++1.01 SCH Baud demo folder → MSC 1.52 demo folder → MSC 1.52 AC AM demo folder → MSC 1.52 All Demo demo folder → MSC 1.52 L1 L2 L3 demo folder → MSC 1.52 RxInt demo folder → MSC 1.52 RxPoll demo folder → MSC 1.52 TxInt demo folder → MSC 1.52 TxPoll demo folder → MSC 1.52 UserInt demo folder
- → MSC 1.52 SCH\_Baud demo folder

Here, the demo programs of XC100 library file with BC++3.1, TC++1.01 and MSC 1.52 are provided. The content of each demo is displayed in the following table. When users want to compile the demo program, please move the demo folder into a new folder named with max 8 letters. The BC++3.1/TC++1.01/MSC6 compilers are 16-bit compilers and may have a trouble because of the long file name. The  $\mu$ PAC-7186EXD-CAN folder architecture is similar as the I-7188XBD-CAN folder architecture. Therefore, if users use  $\mu$ PAC-7186EXD-CAN the similar architecture described above will be seen.

| Demo     | Content                                                       |
|----------|---------------------------------------------------------------|
| AC_AM    | Use the AccCode and AccMask                                   |
| All_Demo | Demo the total functions provided by the XC100L.lib.          |
| L1_L2_L3 | Use the L1, L2, and L3 LEDs.                                  |
| RxInt    | Receive the CAN messages by interrupt mode                    |
| RxPoll   | Receive the CAN messages by polling mode                      |
| TxInt    | Send the CAN messages to the CAN network by interrupt         |
|          | mode.                                                         |
| TxPoll   | Send the CAN messages to the CAN network by polling           |
|          | mode.                                                         |
| UserInt  | Use the UserCANInt function to apply the users' CAN interrupt |
|          | service routine.                                              |
| SCH_Baud | Demo for search the CAN bus baud rate                         |

In order to introduce users to use the XC100 library file clearly, there is a step-by-step procedure in the following section. It can give a good model to show how to build an execution file with XC100L.lib, download the users' program, and run it on the I-7188XBD-CAN/µPAC-7186EXD-CAN.

## 4.1 Program Download Procedure

Here, it is considered that how to build an execution file with XC100L.lib and how to run this program on the I-7188XBD-CAN/µPAC-7186EXD-CAN.

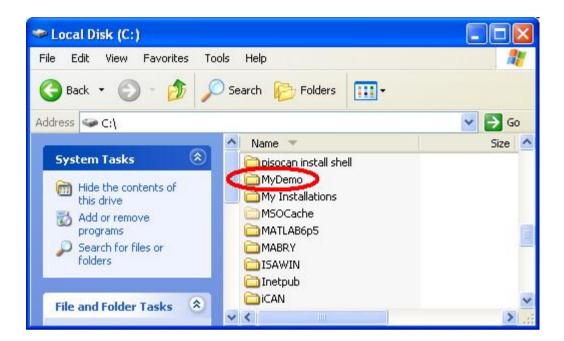

Step1: Create a folder named "MyDemo" in the C disk.

Step2: Copy the lib folder from the lib100 folder and users program into the MyDemo folder.

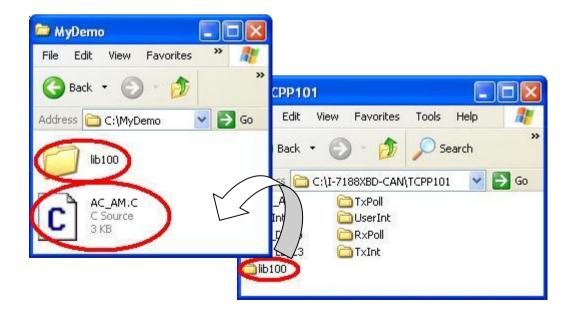

Step3: Run the TC++1.01 development environment. Click the "Options\Full menus" to expand the all functions of menus. Users can free download the TC++1.01 from the following web site.

http://comsmunity.borland.com/museum

| CIN T | C.EXE |       |           |       |           |        |          |                                                                |                     | - 🗆 × |
|-------|-------|-------|-----------|-------|-----------|--------|----------|----------------------------------------------------------------|---------------------|-------|
| -     | File  | Edit  | Search    | Run   | Compile   | Debug  | Project  | Options                                                        | Window              | Help  |
|       |       |       |           |       |           |        | (        | Full men                                                       | us                  | On    |
|       |       |       |           |       |           |        |          | Compiler<br>Transfer<br>Make<br>Linker<br>Debugger<br>Director | · · ·<br>·<br>· · · | •     |
|       |       |       |           |       |           |        |          | Environm                                                       | ent                 | ▶     |
|       |       |       |           |       |           |        |          | Save                                                           |                     |       |
|       |       |       |           |       |           |        |          |                                                                |                     |       |
|       |       |       |           |       |           |        |          |                                                                |                     |       |
|       |       |       |           |       |           |        |          |                                                                |                     |       |
|       |       |       |           |       |           |        |          |                                                                |                     |       |
| F1 H  | lelp  | Use o | r don't ( | use f | ull set o | f menu | commands |                                                                |                     |       |

Step4: Click the "Project\Open project..." to create a new project named "AC\_AM.PRJ".

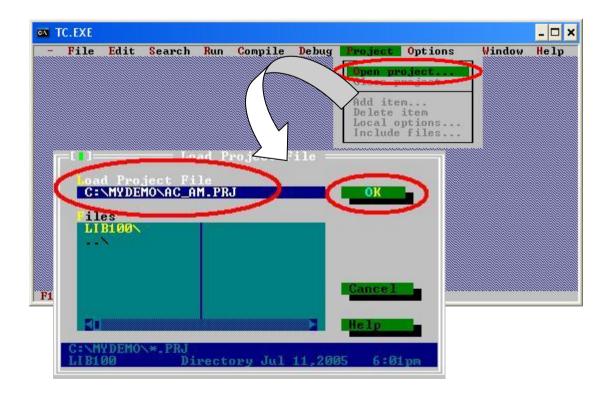

Step5: Search all library file by setting \*.lib in the Name filed. Then, use the "Add" function to add the library file "XC100L.lib" into MyDemo project.

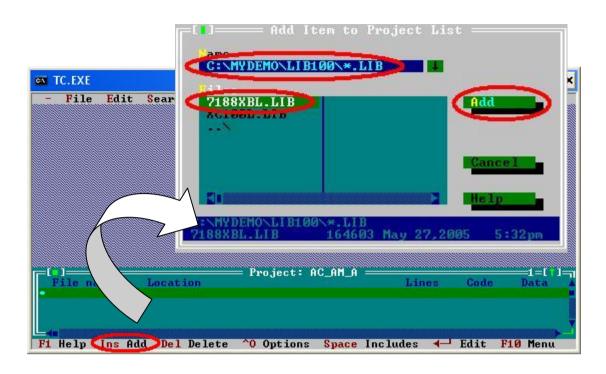

Step6: Following the step5 to add another two files. One is "7188XBL.lib". If users use the µPAC-7186EXD-CAN, the library file is "7186EL.lib". Another one is users' C source code file. Here, we use the file AC\_AM.c.

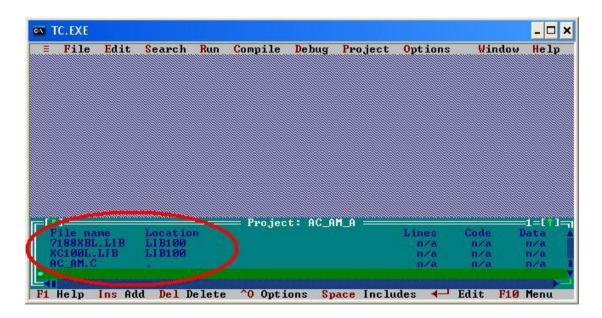

I-7188XBD-CAN/µPAC-7186EXD-CAN user manual (ver.1.02, July/14/2008) -----54

Step7: Click the "Options/Compiler/Code generation..." to set the compile mode to the large mode. Afterwards, click "More..." to set the "Floating point" and "Instruction Set" parameters. The Emulation and 80186 will be used respectively. Then, click OK button to save the configuration.

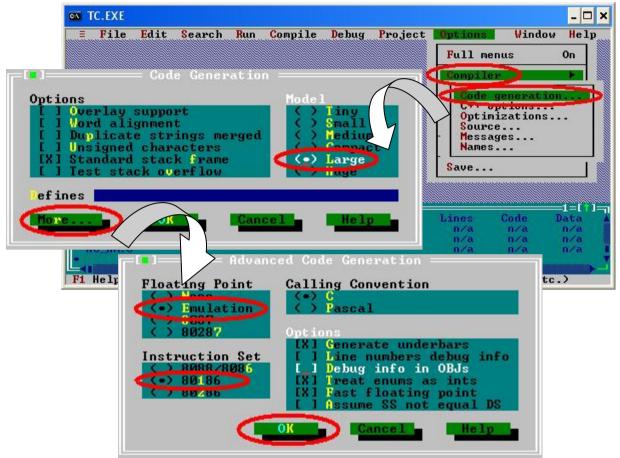

Step8: Click the "Option/Debugger..." to set the "Source Debugging" parameter. Here, select the "None" for the "Source Debugging" parameter.

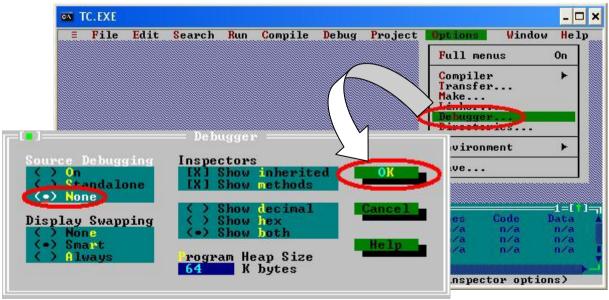

Step9: Click the "Option/Directories..." to set the "Output Directory" parameter. Here, set the "C:\MyDemo" for the "Output Directory" parameter.

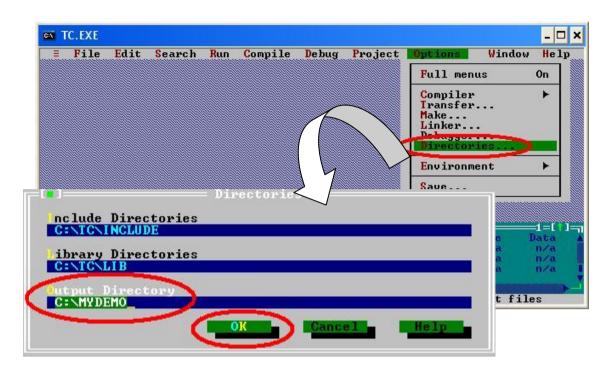

Step10: After finishing all the parameters setting, click the "Compile/build all" to produce the execution file named "AC\_AM.exe".

| C TC.EXE               |                         |             |                                             |         |                 |             | - 🗆 ×        |
|------------------------|-------------------------|-------------|---------------------------------------------|---------|-----------------|-------------|--------------|
| ≡ File E               | dit <mark>S</mark> earc | h Run Compi | le Debug                                    | Project | <b>O</b> ptions | Windo       | w Help       |
|                        |                         | Make        | ile to OBJ<br>EXE file<br>ENE file<br>t all | C:AC_A  | M_A.EXE         |             |              |
|                        |                         | Remo        | ve message                                  | S       |                 | J           |              |
|                        |                         |             |                                             |         |                 |             |              |
|                        |                         |             |                                             |         |                 |             |              |
| r=[]]                  |                         | Pro         | ject: AC_A                                  | M A     |                 |             |              |
| File name<br>7188XBL.L |                         | ion         |                                             |         | Lines<br>n/a    | Code<br>n/a | Data 🔺       |
| XC100L.LI<br>AC_AM.C   |                         |             |                                             |         | n∕a<br>n∕a      | n∕a<br>n∕a  | n∕a<br>n∕a ∎ |
| F1 Help R              | ebuild all              | files       |                                             |         |                 |             |              |

- Step11: Copy the file 7188xw.exe into the MyDemo folder. Then, double-click the 7188xw.exe file. The 7188xw.exe can be found in the OSimage folder.
- Step12: If the COM1 I-7188XBD-CAN is connected to the PC COM1, the hint sign,"I-7188XB>", will be shown in the 7188xw.exe window after pressing the Enter key in the 7188xw.exe program. If users use μPAC-7186EXD-CAN COM1 to connect the PC COM1, the hint sign, "uPAC-7186EXD\_UDP", will be shown.

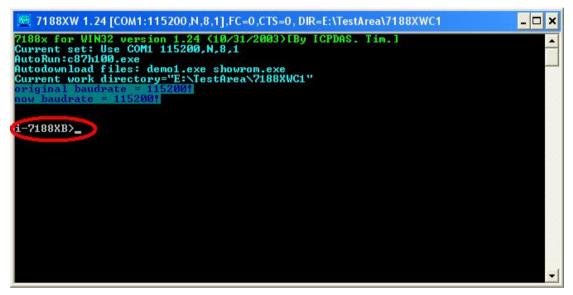

Step13: Key the command, "load" in the 7188xw.exe program. Then, follow the hint command to press "Alt+E" and input the file name, "AC\_AM.exe ", to download the execution file.

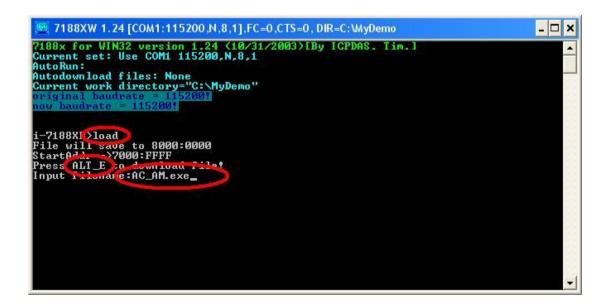

Step14: After finishing the download procedure, key in the command, "run", to implement the execution file,"AC\_AM.exe".

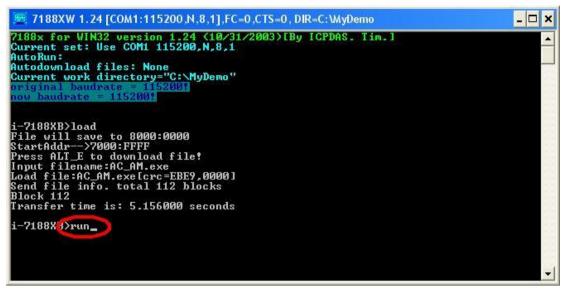